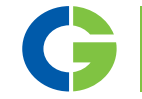

# PTC 2.0 Optionskarte

Für Emotron VFX/FDU 2.0-IP2Y Frequenzumrichter

# PTC/RTC Optionskarte

Für Emotron FlowDrive-IP2Y

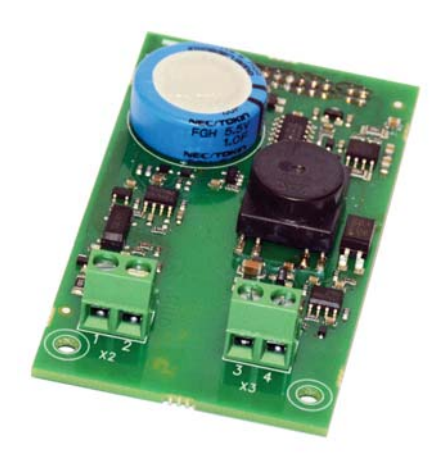

Betriebsanleitung Deutsch

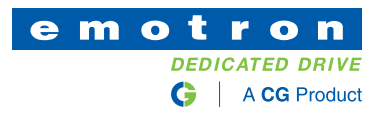

## PTC 2.0 Optionskarte

Für Emotron VFX/FDU 2.0-IP2Y Frequenzumrichter

# PTC/RTC Optionskarte

Für Emotron FlowDrive-IP2Y

#### Betriebsanleitung – Deutsch

Dokumentennummer: 01-6177-02 Ausgabe: r1 Ausgabedatum: 12. Oktober 2016 © Copyright CG Drives & Automation Sweden AB 2016. CG Drives & Automation behält sich das Recht auf Änderungen der Produktspezifikationen ohne vorherige Ankündigung vor. Dieses Dokument darf ohne ausdrückliche Zustimmung von CG Drives & Automation Sweden AB nicht vervielfältigt werden.

# <span id="page-4-0"></span>**Sicherheit**

## **Betriebsanleitung**

Lesen Sie zuerst die Betriebsanleitung durch!

Bei dieser Karte handelt es sich um eine optionale Zusatzausstattung zum "Hauptprodukt". Der Anwender muss mit der Original-Betriebsanleitung des Hauptprodukts vertraut sein. Der Anwender muss alle Sicherheitshinweise, Warnhinweise usw. dieser Betriebsanleitung kennen.

#### **Sicherheitshinweise**

Lesen Sie bitte die Sicherheitshinweise in der Betriebsanleitung für das Hauptprodukt.

## **Installation**

Installation, Inbetriebnahme, Demontage, Messungen usw. am Hauptprodukt dürfen nur von dazu qualifiziertem Personal durchgeführt werden. Die Installation muss zudem unter Beachtung der vor Ort geltenden Standards erfolgen. Alle erforderlichen Sicherheitsvorkehrungen müssen getroffen werden.

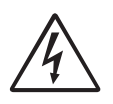

#### **ACHTUNG!**

**Bei der Installation und Inbetriebnahme sind alle erforderlichen Sicherheitsvorkehrungen zu treffen, um Personenschäden, beispielsweise durch Stromschläge, zu verhindern.**

## **Öffnen des Hauptprodukts**

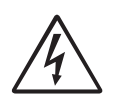

**ACHTUNG! Vor Öffnen des Hauptprodukts immer von der Netzspannung trennen.** 

**Warten Sie bei Frequenzumrichtern mindestens 7 Minuten, damit sich die Kondensatoren entladen können.**

Obwohl die Anschlüsse für die Steuersignale und Jumper von der Netzspannung getrennt sind, müssen Sie immer geeignete Sicherheitsvorkehrungen treffen, bevor Sie das Hauptprodukt öffnen.

# <span id="page-6-0"></span>Inhalt

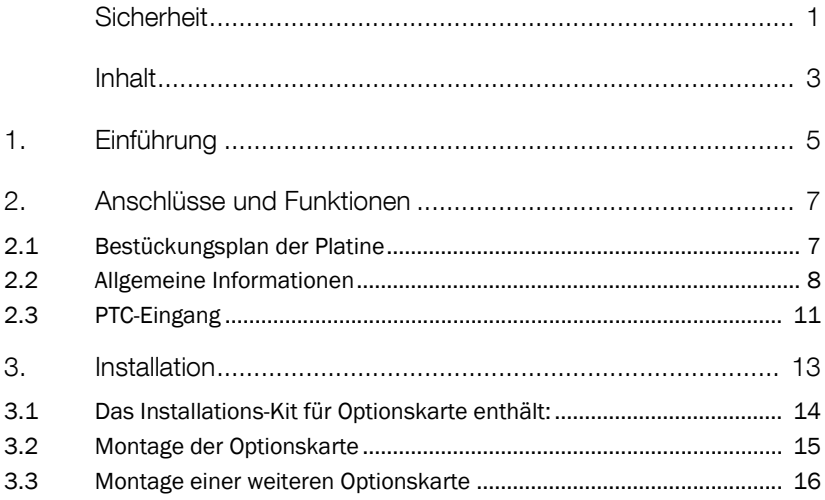

## <span id="page-8-0"></span>1. Einführung

Diese Karte ist eine kombinierte PTC-Karte und RTC-Karte (RTC - Real Time Clock).

## Emotron FDU/VFX Typ IP2Y

Im Emotron FDU/VFX Typ IP2Y kann diese nur als PTC-Karte eingesetzt werden. Diese wird verwendet, um einen Motor-Temperaturfühler (PTC) gemäß DIN44081/44082 an dem Hauptprodukt anzuschließen. Beachten Sie, dass der PTC-Sensor von der anliegenden Spannung isoliert werden muss. Siehe [§ 2.2.3, Seite 10](#page-13-0) für weitere Details.

Die PTC-Funktion kann für den thermischen Schutz des Motors verwendet werden. Wenn die überwachte Temperatur, z. B. die Motortemperatur, zu sehr steigt, löst das Hauptprodukt einen Fehler aus.

#### Emotron FlowDrive Typ IP2Y

Beim Emotron FlowDrive (z. B. Modell FLD48-XXX) Typ IP2Y ist dies eine kombinierte Karte, die als PTC-Karte verwendet wird, wie oben beschrieben. Es gibt darüber hinaus eine zweite Funktion; die RTC-Funktion (Real Time Clock-Funktion). Mit der RTC ist es möglich, die tatsächliche Zeit und das tatsächliche Datum in Ihrem Prozess zu verwenden. Wenn Sie die PTC-/RTC-Optionskarte installieren, werden bestimmte Menüs und Parameter in der Steuereinheit angezeigt. Diese kann dazu verwendet werden, die Prozesse bei Ihrer Pumpenanlage zu starten und zu stoppen. Weiterführende Informationen finden Sie in der separaten "Software-Anleitung" für FlowDrive.

## <span id="page-10-0"></span>2. Anschlüsse und Funktionen

# n  $\frac{1}{\chi_2^2}$   $\frac{3}{\chi_3^4}$

## <span id="page-10-1"></span>2.1 Bestückungsplan der Platine

*Abb. 1 Bestückungsplan der Platine*

*Tabelle 1 Beschreibung der Anschlüsse*

| X3        | <b>Name</b>     | <b>Funktion</b> |
|-----------|-----------------|-----------------|
| 3         | Τ1              | PTC-Eingang     |
| 4         | T2              | PTC-Eingang     |
| <b>X2</b> |                 |                 |
| 1         | Nicht verwendet |                 |
| っ         | Nicht verwendet |                 |

## <span id="page-11-0"></span>2.2 Allgemeine Informationen

#### 2.2.1 Menüs

Die folgenden Menüs sind bei der Installation des PTC-Optionskartes in dem Hauptprodukt verfügbar.

Alle Menüs werden in der Betriebsanleitung für das Hauptprodukt beschrieben.

Menüs, die mit der PTC-Option verfügbar sind

*Tabelle 2 Menüs für Frequenzumrichter, die mit der PTC-Option verfügbar sind* 

| Menü | <b>Funktion</b>    | <b>Voreinste</b><br><b>Ilung</b> | <b>Bereich/Auswahl</b>                                       |
|------|--------------------|----------------------------------|--------------------------------------------------------------|
| 234  | Thermal-<br>Schutz | Aus                              | Aus = Kein thermischer Schutz<br>PTC = PTC-Schutz aktiviert  |
| 235  | <b>Motor Class</b> | F <sub>140</sub>                 | A 100°C, E 115°C, B 120°C, F 140°C, F<br>Nema 145°C, H 165°C |

Menüs, die mit der RTC-Option verfügbar sind

*Tabelle 3 Menüs für Emotron FlowDrive, die mit der RTC-Option verfügbar sind* 

| Menü | <b>Funktion</b> | <b>Bereich/Auswahl</b>                                                        |
|------|-----------------|-------------------------------------------------------------------------------|
| 931  | Zeit            | Tatsächliche Zeit, angezeigt als HH:MM:SS. In<br>diesem Menü einstellbar.     |
| 932  | Datum           | Tatsächliches Datum, angezeigt als YYYY-MM-DD. In<br>diesem Menü einstellbar. |
| 933  | Weekday         | Zeigt den derzeitigen Wochentag an.                                           |

Neben diesen Menüs werden auch andere Auswahlen angezeigt

## 2.2.2 Empfohlene Kabel und Abschirmung

Es werden abgeschirmte verdrillte Doppelkabel empfohlen. Die Abschirmung muss an die Erdungsschraube (PE) angeschlossen werden.

Lediglich die Signalkabel sollten bis zu den Anschlüssen der Optionskarte weiterlaufen. Sichern Sie die Kabel gemäß Abb. 2 mit Kabelbindern.

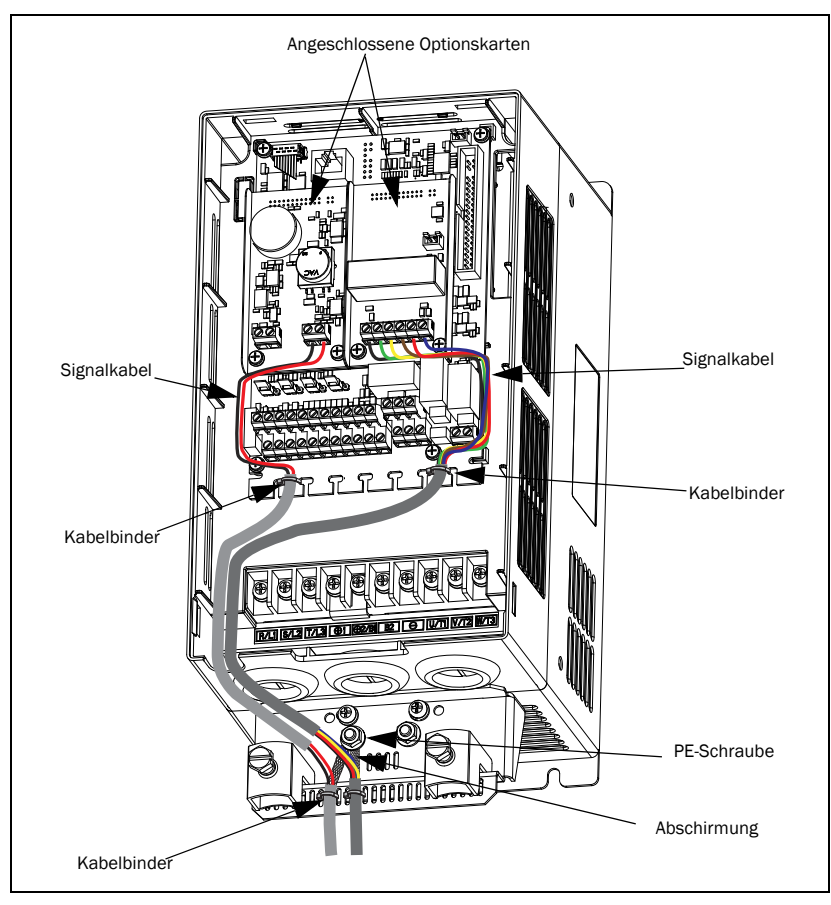

*Abb. 2 Allgemeines Anschlussprinzip für Abschirmung* 

In den meisten Fällen empfiehlt es sich, beide Enden der Abschirmung auf die PE aufzulegen. So wird eine angemessene Dämpfung hochfrequenter Störsignale erreicht. Abschirmungsanschlüsse sollten auf einer möglichst großen Fläche vorgenommen werden.

Stellen Sie sicher, dass Sie ein Kabel aus einem Material wählen, das für die Umgebung geeignet ist. Berücksichtigen Sie die Umgebungstemperatur, Luftfeuchtigkeit und das Vorhandensein von chemischen

Substanzen, wie z. B. Öl Standard Kupferkabel mit einer Querschnittsfläche von ungefähr 0,14 - 1,5 mm<sup>2</sup> sind in den meisten Fällen ausreichend.

#### <span id="page-13-1"></span><span id="page-13-0"></span>2.2.3 Isolierung

Die Steuerplatine im Hauptprodukt ist ein getrennter Kleinstspannungskreis (Separated Extra Low Voltage, SELV). Das bedeutet, dass diese Platine sicher von anderen Kreisen getrennt ist, die höhere Spannungen führen, und von Erdungs- und Schutzerdungsleitern anderer Kreise isoliert ist. Der PTC-Kreis an der Optionskarte wird vom SELV-Kreis der Steuerplatine mit einer Trennung der folgenden Klassifikation getrennt:

- 1. Doppelisolation bei Verwendung in Hauptprodukt mit Bemessungsspannung bis 480  $V_{AC}$ .
- 2. Basisisolation bei Verwendung in Hauptprodukten mit Bemessungsspannung bis 690  $V_{AC}$ .

Es wird empfohlen, die PTC-Sensoren immer von spannungsführenden Bauteilen zu trennen, mindestens mit einer Basisisolierung für die entsprechende Spannung.

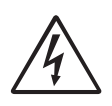

#### ACHTUNG!

Bei Hauptprodukten mit einer Klassifikation von höher als 480 V Ac ist mindestens eine Basisisolierung zwischen Temperaturfühler und anliegender Spannung erforderlich.

## <span id="page-14-0"></span>2.3 PTC-Eingang

Dieser PTC-Eingang ist aus Sicherheitsgründen von den internen Anschlüssen und elektronischen Bauteilen isoliert, siehe [§ 2.2.3, Seite 10](#page-13-1) für detaillierte Informationen. Der PTC-Sensor sollte an den Anschluss X3 angeklemmt werden. Eine Polarisation ist nicht notwendig. Es können gemäß DIN44081/ 44082 bis zu sechs PTCs in Reihe angeschlossen werden.

| X <sub>3</sub> | <b>Name</b> | <b>Funktion</b>    |
|----------------|-------------|--------------------|
| ت              |             | <b>PTC-Eingang</b> |
|                |             | <b>PTC-Eingang</b> |

*Tabelle 4 Terminal-Konfiguration für Anschluss von PTC*

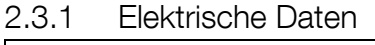

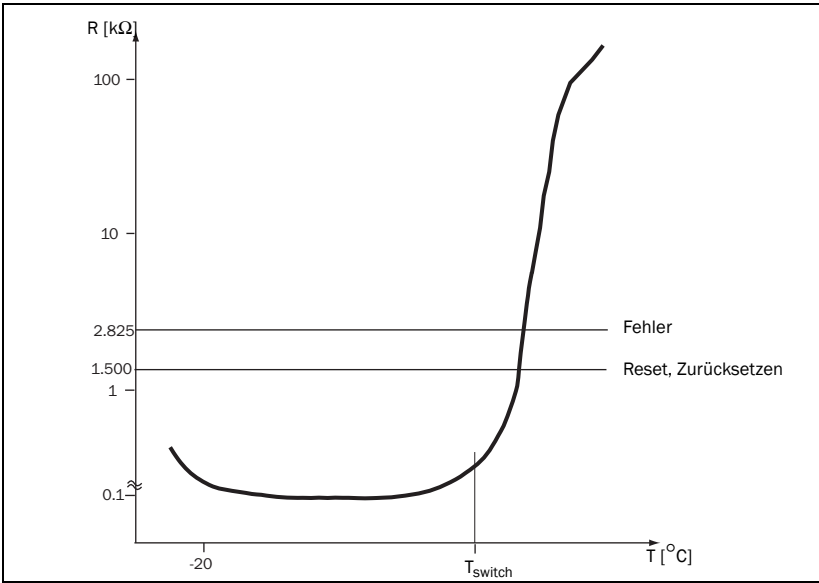

<span id="page-14-1"></span>*Abb. 3 Typische PTC-Kurve*

[Abb. 3](#page-14-1) zeigt eine typische PTC-Kurve. Der Widerstand steigt nach einer bestimmten Schalttemperatur drastisch an, Tswitch. Diese beträgt typischerweise 60 - 120 °C (abhängig vom PTC-Typ).

*Tabelle 5 Elektrische Daten für den PTC-Eingang*

| Anzahl der PTCs                                   | 1 bis 6 in Reihe, gemäß DIN44081/44082 |  |
|---------------------------------------------------|----------------------------------------|--|
| Fehler bei                                        | 2,825 $\Omega$ ±10 %                   |  |
| Zurücksetzen bei                                  | 1,500 Ω ±10 %                          |  |
| Messspannung<br>$U_{T1-T2}$ bei $\leq T_{switch}$ | $<$ 1 V DC                             |  |

### 2.3.2 Anschlussbeispiel für PTC

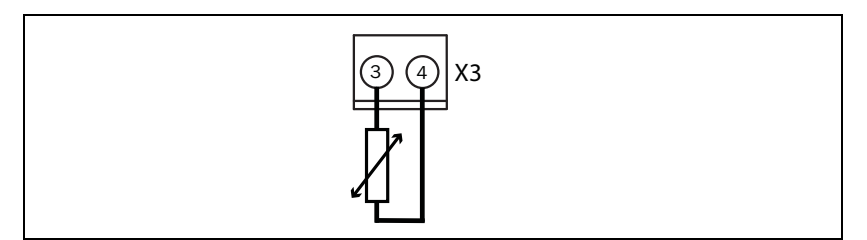

*Abb. 4 Anschluss eines PTC*

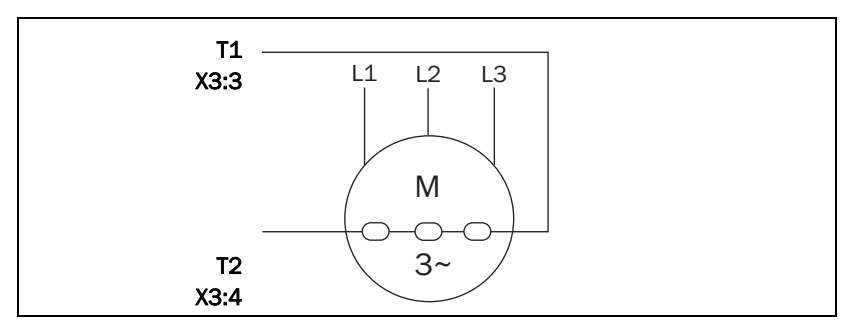

*Abb. 5 Beispiel für eine Anwendung mit drei PTCs in Reihe.*

## <span id="page-16-0"></span>**3. Installation**

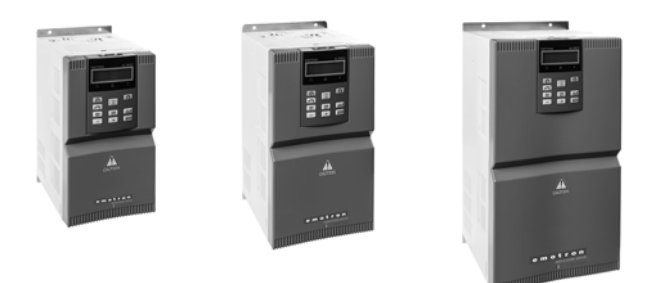

In diesem Kapitel wird die Installation der Optionskarte im Frequenzumrichter beschrieben.

Es können zwei verschiedene Optionskarten und eine Kommunikationskarte montiert werden.

| Modell               | Baugröße       |  |
|----------------------|----------------|--|
| VFX/FDU/FLD48-2P5-2Y |                |  |
| VFX/FDU/FLD48-3P4-2Y |                |  |
| VFX/FDU/FLD48-4P1-2Y |                |  |
| VFX/FDU/FLD48-5P6-2Y | A3             |  |
| VFX/FDU/FLD48-7P2-2Y |                |  |
| VFX/FDU/FLD48-9P5-2Y |                |  |
| VFX/FDU/FLD48-012-2Y |                |  |
| VFX/FDU/FLD48-016-2Y | B <sub>3</sub> |  |
| VFX/FDU/FLD48-023-2Y |                |  |
| VFX/FDU/FLD48-032-2Y | CЗ             |  |
| VFX/FDU/FLD48-038-2Y |                |  |

*Tabelle 6 Emotron FDU/VFX/FLD-IP2Y Baugrößen-Ausführung*

## <span id="page-17-0"></span>**3.1 Das Installations-Kit für Optionskarte enthält:**

- Optionskarte.
- Zwei Schrauben (M3 x 6).
- Isolierplatte.

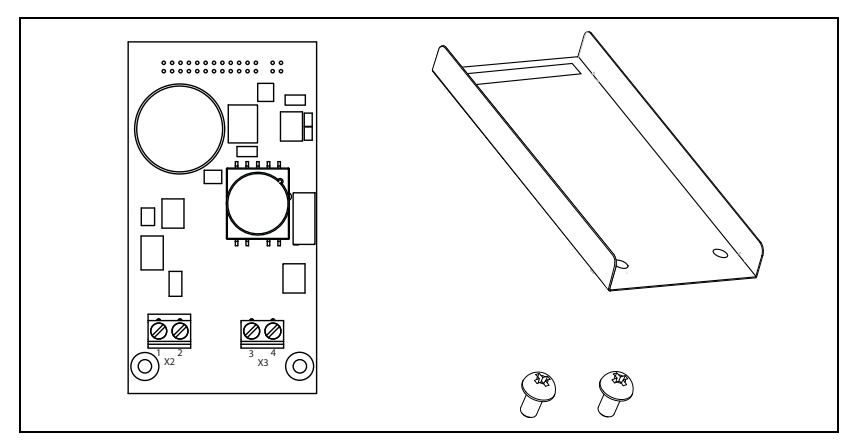

*Abb. 6 Das Installations-Kit für die IP2Y-Optionskarte enthält:*

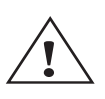

#### **ACHTUNG!**

**Ein falscher Anschluss kann sowohl die Optionskarte als auch die Steuerplatine sowie externe Ausrüstungen beschädigen.**

#### **HINWEIS!**

**PTC IP2Y Optionskarte 01-6070-08 erfordert die Softwareversion 4.37 oder eine neuere Version für einen sicheren Betrieb.**

**Wie kann ich die Softwareversion in meinem Frequenzumrichter überprüfen?**

**Menü "[922] Software" zeigt die aktuelle Softwareversion an.**

**Sollten Sie mit der Softwareversion 4.36 arbeiten, müssen Sie die Softwareversion updaten.** 

**Für das Softwareupdate wenden Sie sich bitte direkt an CG Drives & Automation.**

## <span id="page-18-0"></span>**3.2 Montage der Optionskarte**

Stellen Sie sicher, dass der Frequenzumrichter mindestens sieben Minuten lang ausgeschaltet ist, um zu gewährleisten, dass die Kondensatoren entladen sind, bevor Sie mit der Installation fortfahren! Stellen Sie außerdem sicher, dass keine an die Schnittstelle des Frequenzumrichters angeschlossene externe Ausrüstung eingeschaltet ist.

**HINWEIS: Eine korrekte Installation ist erforderlich, um die EMV-Anforderungen zu erfüllen und um einen einwandfreien Betrieb des Moduls sicherzustellen.**

Es können zwei Optionskarten auf die Stecker X7A und X7B der Steuerplatine montiert werden. Dabei ist es unerheblich ob Sie die Optionskarte auf X7A oder X7B montieren, hier dürfen Sie frei auswählen.

**HINWEIS: Bei der Baugröße A3 muss die Optionskarte RS/485-2Y hingegen stets auf Stecker X7B montiert werden. Ansonsten bleibt nicht genügend Platz für den D-Sub-Stecker.**

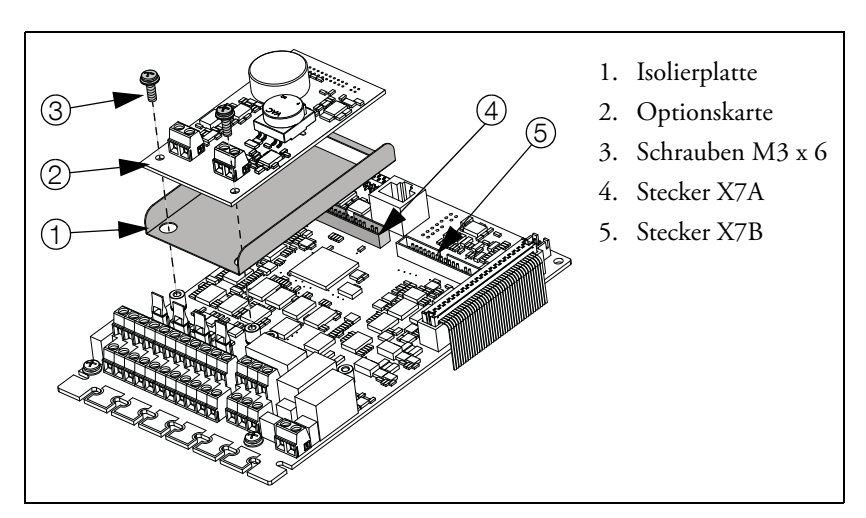

*Abb. 7 Montage der Optionskarte auf den X7A-Stecker.*

- 1. Setzen Sie die Isolierplatte auf die kurzen Abstandshalter und stellen Sie sicher, dass der X7-Stecker auf den Steckplatz der Montageplatte passt. Stellen Sie sicher, dass die Seitenflächen nach oben zeigen.
- 2. Legen Sie die Optionskarte in die richtige Position, indem Sie den Stecker der Optionskarte in den X7-Stecker auf der Steuerplatine drücken. Stellen Sie sicher, dass diese korrekt auf den Abstandshaltern aufliegt.
- 3. Fixieren Sie die Optionskarte mit den zwei Schrauben M3 x 6.

## <span id="page-19-0"></span>**3.3 Montage einer weiteren Optionskarte**

Eine zweite Optionskarte wird auf die gleiche Weise wie die erste montiert, siehe [Abb. 8,](#page-19-1) wobei die zweite Karte in diesem Fall auf den X7B-Stecker montiert wird.

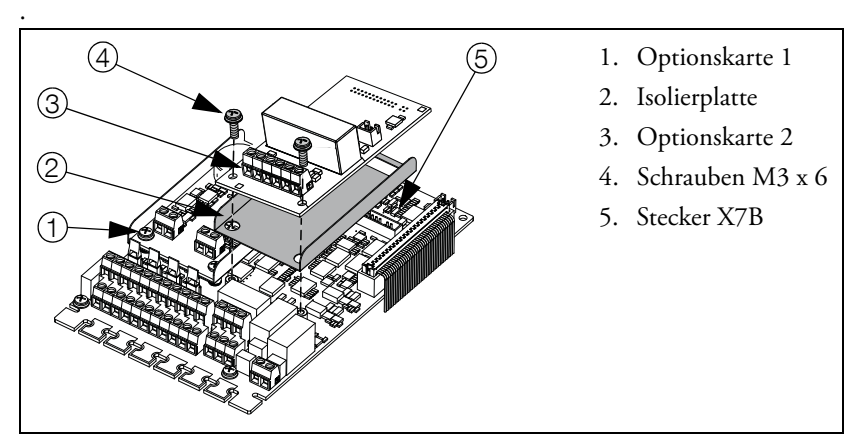

<span id="page-19-1"></span>*Abb. 8 Montage der zweiten Optionskarte, in diesem Fall auf den X7B-Stecker.*

CG Drives & Automation Sweden AB Mörsaregatan 12 Box 222 25 SE-250 24 Helsingborg Schweden T +46 42 16 99 00 F +46 42 16 99 49 www.cgglobal.com / www.emotron.com